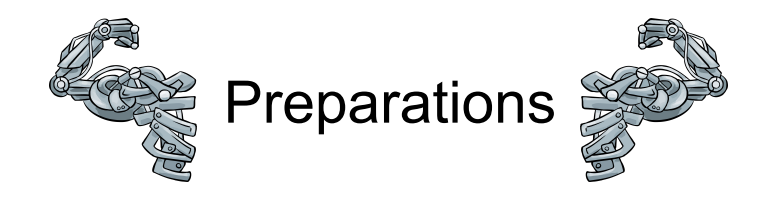

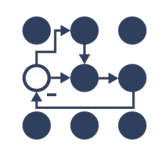

#### Open [https://control.ros.org/master/doc/roscon2023\\_workshop.html](https://control.ros.org/master/doc/roscon2023_workshop.html)

Search docs

ROSCon 2023 Workshop **Getting Started** ros2 control ros2 controllers Demos

Command Line Interface

**Simulator Integrations** 

Differences to ros control (ROS1)

Welcome to the ros2 control documentat

#### Welcome to the ros2 con

The ros2 control is a framework for (real-time) rewrite of ros\_control packages used in ROS (F simplify integrating new hardware and overcon

If you are not familiar with the control theory, p get familiar with the terms used in this manual.

#### ros2\_contro1\_Repositories

The ros2 control framework consists of the fol

- . ros2 control the main interfaces and comp
- · ros2\_controllers widely used controllers, s controller, differential drive controller:
- · control\_toolbox some widely-used control

#### Or <https://control.ros.org> docker pull bmagyar/roscon2023\_workshop:latest

mkdir -p ws/src

cd ws/src

.

#### git clone https://github.com/ros-controls/roscon2023\_control\_workshop

vcs import --input roscon2023\_control\_workshop/roscon2023\_control\_workshop.repos

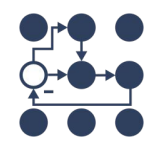

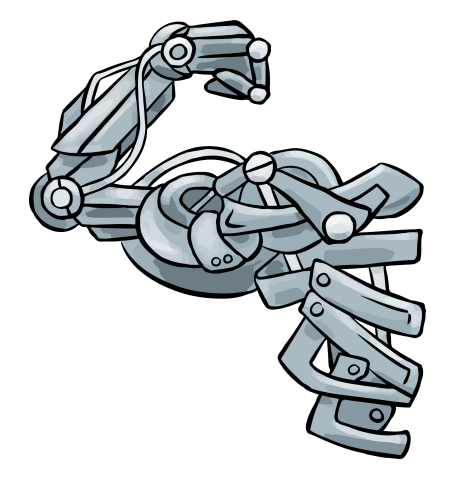

# ros2\_control on Steroids

### **\$whoarewe**

Bence Magyar - [Bent'seh]

- **PhD** in Robotics
- **Principal Software Engineer at Locus Robotics**
- ros control and ros2 control maintainer  $\bullet$

# Denis Štogl - [Denis]

- PhD, Control Engineer and Roboticist
- **Robotics Consultant at Stogl Robotics Consulting**
- ros2 control maintainer

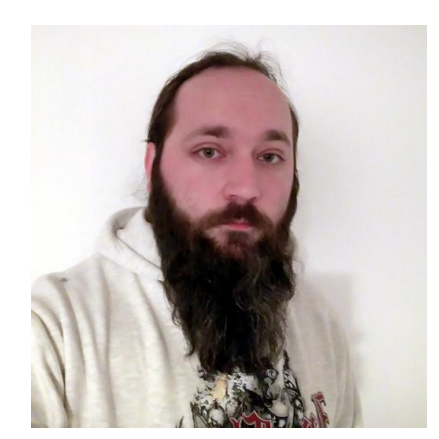

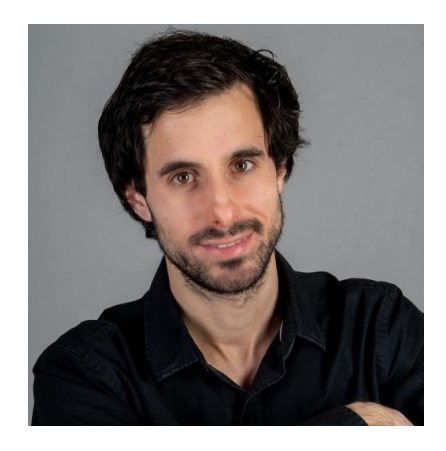

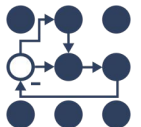

#### **History**

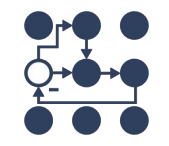

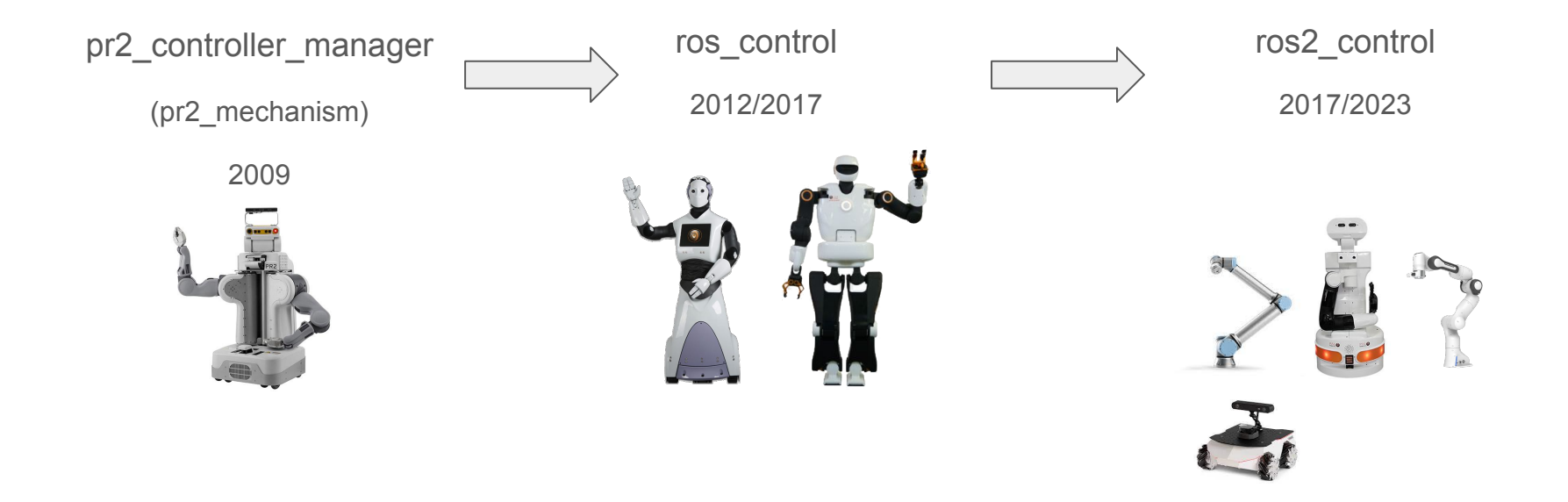

[https://control.ros.org/master/doc/supported\\_robots/supported\\_robots.html](https://control.ros.org/master/doc/supported_robots/supported_robots.html)

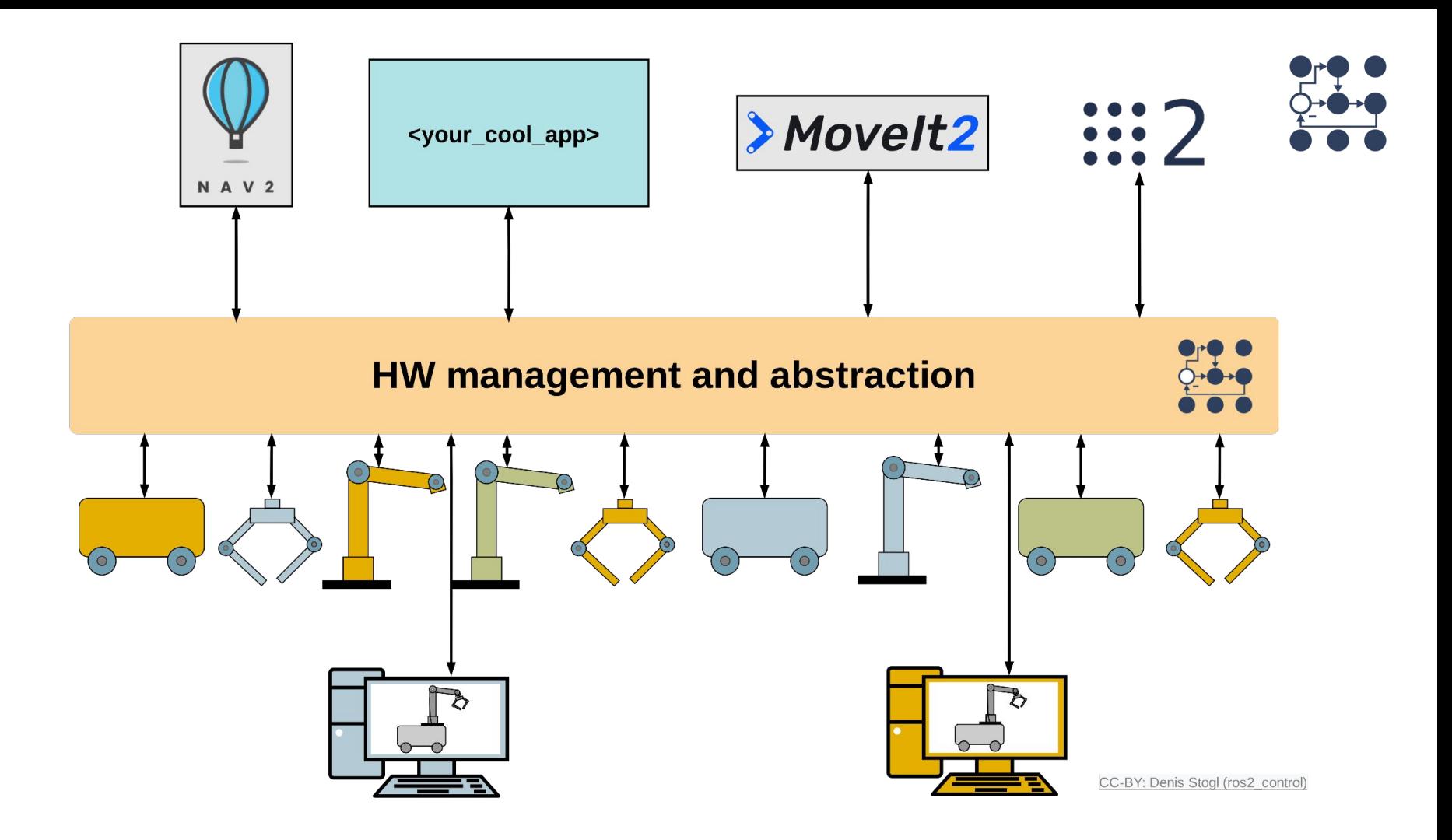

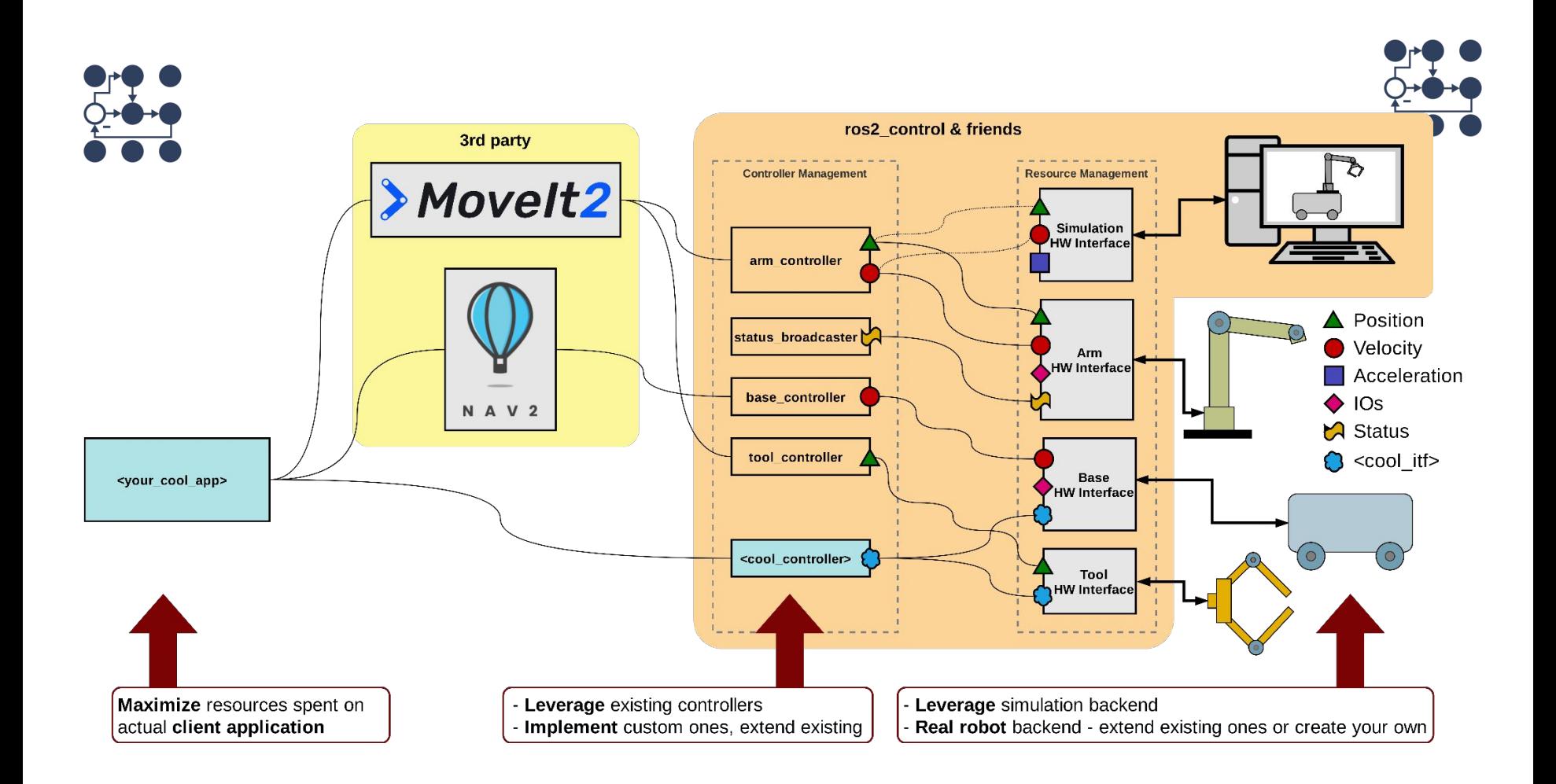

#### **Hardware components**

- **SystemComponent**
- **SensorComponent**
- **ActuatorComponent**

Composition

**Mostroction** 

is col

 $\mathbf{e}$ 

cess

**Se** 

<sup>Tanago</sup>ment

#### **Controllers**

joint trajectory controller

Geneiro

ര

- diff\_drive\_controller
- forwarding controllers
- gripper\_controllers

ည္

కే

Merkaces

menado<br>Manado

\*\_steering\_controller

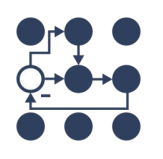

#### **Broadcasters**

Porticing

- joint\_state\_broadcaster
- imu broadcaster
- force\_torque\_broadcaster

# Outline REMOVE IT EVENTUALLY

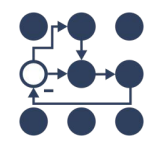

- Introduction and quick rundown [15 minutes]
- Hardware modularization  $[10 \text{ pres.} + 10 + 10 \text{ minutes}]$
- Controller chaining [15 pres. + 60 minutes]
- BREAK  $\lceil$  10 minutes  $\rceil$  2 hours mark
- **Parameter injection [15 minutes]**
- Multi-robot architectures [ 15 pres. + 45 minutes ]
- Debugging of complex systems [45 minutes ]

### Configuring standard controllers

controller manager: update rate:  $500$  # Hz

> - left wheel 1  $\cdots$

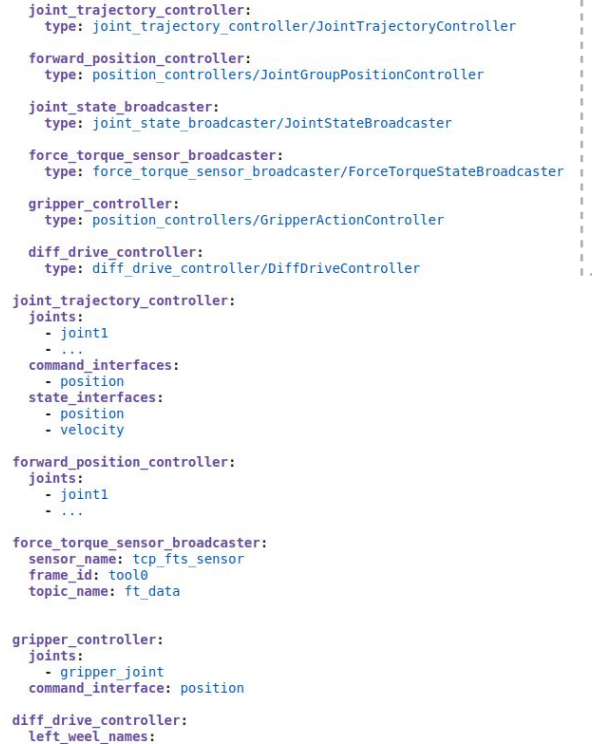

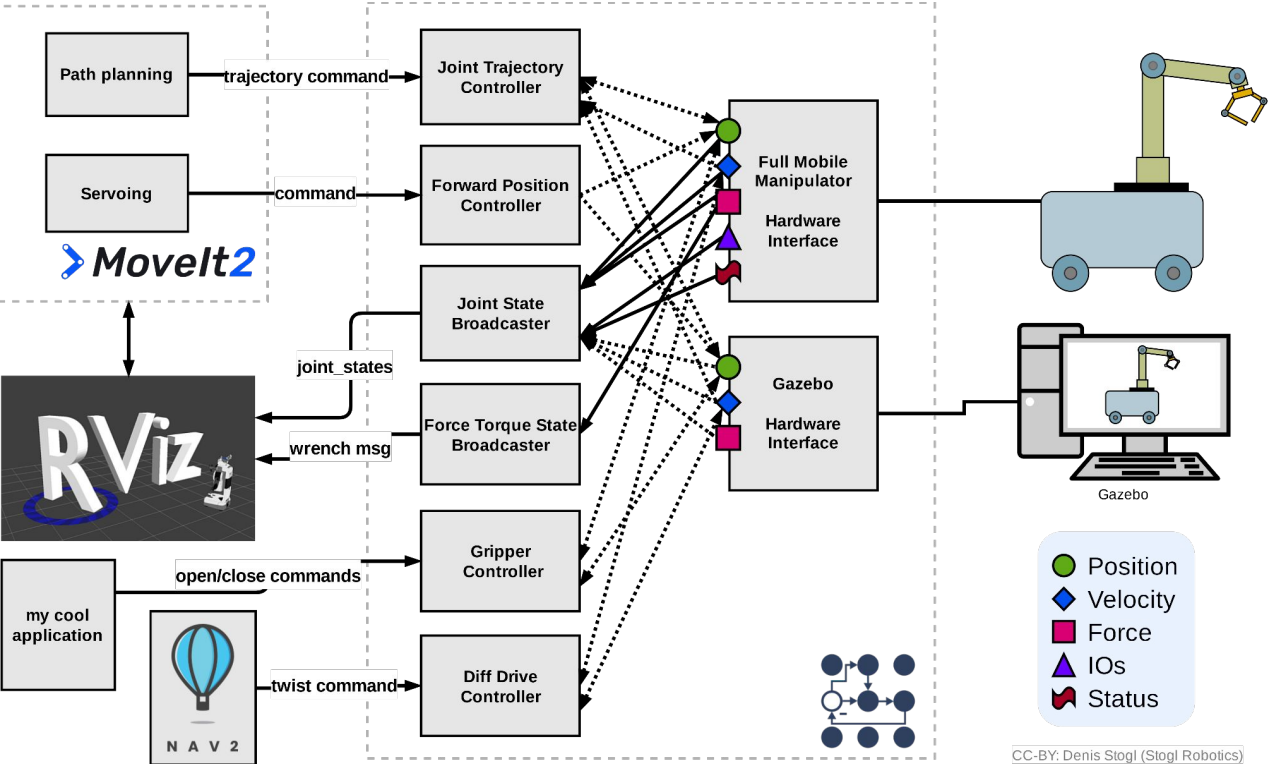

#### <ros2 control name="robot" type="system">

#### URDE extension with <ros2 control>-tag

<ros2\_control name="robot" type="system">

#### <hardware>

<plugin>robot package/Robot</plugin> <param name="hardware\_parameter">some\_value</param>  $<$ /hardware>

<joint name="joint\_first"> <command interface name="position"/> <state interface name="acceleration"/>  $\langle$ /joint>

2012/12/23

<gpio name="rrbot status"> <state\_interface name="mode" data\_type="int"/> <state\_interface name="bit" data\_type="bool" size="4"/>  $<$ /gpio>

 $\langle$ ros2 control>

<ros2\_control name="tool" type="actuator">

<hardware> <plugin>tool package/Tool</plugin> <param name="hardware\_parameter">some\_value</param>  $<$ /hardware>

```
<joint name="tool">
  <command_interface name="command"/>
\langle/joint>
```
 $\langle$ ros2 control>

<hardware> <plugin>robot package/Robot</plugin> <param name="hardware parameter">some value</param>  $\epsilon$ /hardware>

<joint name="joint first"> <command interface name="position"/> <state interface name="acceleration"/>  $\frac{1}{10}$ 

**All Allinois** <joint name="joint last"> <command interface name="velocity"> <param name="min">-1</param> <param name="max">1</param> </command interface> <state\_interface\_name="temperature"/>  $\frac{1}{10}$ 

<sensor name="tcp\_sensor"> <state interface name="sensing inteface"/> <param name="sensor\_parameter">another\_value</param>  $\langle$ /sensor>

#### <apio name="flange IOS">

<command\_interface name="digital\_output" data\_type="bool" size="8" /> <state\_interface\_name="digital\_output"\_data\_type="bool"\_size="8" /> <command interface name="analog output" data type="double" size="2" /> <state interface name="analog output" data type="double" size="2" />

<state\_interface name="digital\_input" data\_type="bool" size="4" /> <state\_interface name="analog\_input" data\_type="double" size="4" />  $<$ /qpio>

<gpio name="rrbot\_status"> <state\_interface name="mode" data\_type="int"/> <state\_interface name="bit" data\_type="bool" size="4"/>  $<$ /qpio>

<joint name="tool"> <command\_interface name="command"/>  $\langle$ /joint>

 $\langle$ ros2 control>

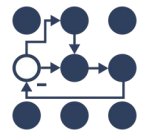

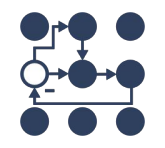

### Hardware modularization – Arm + Sensor

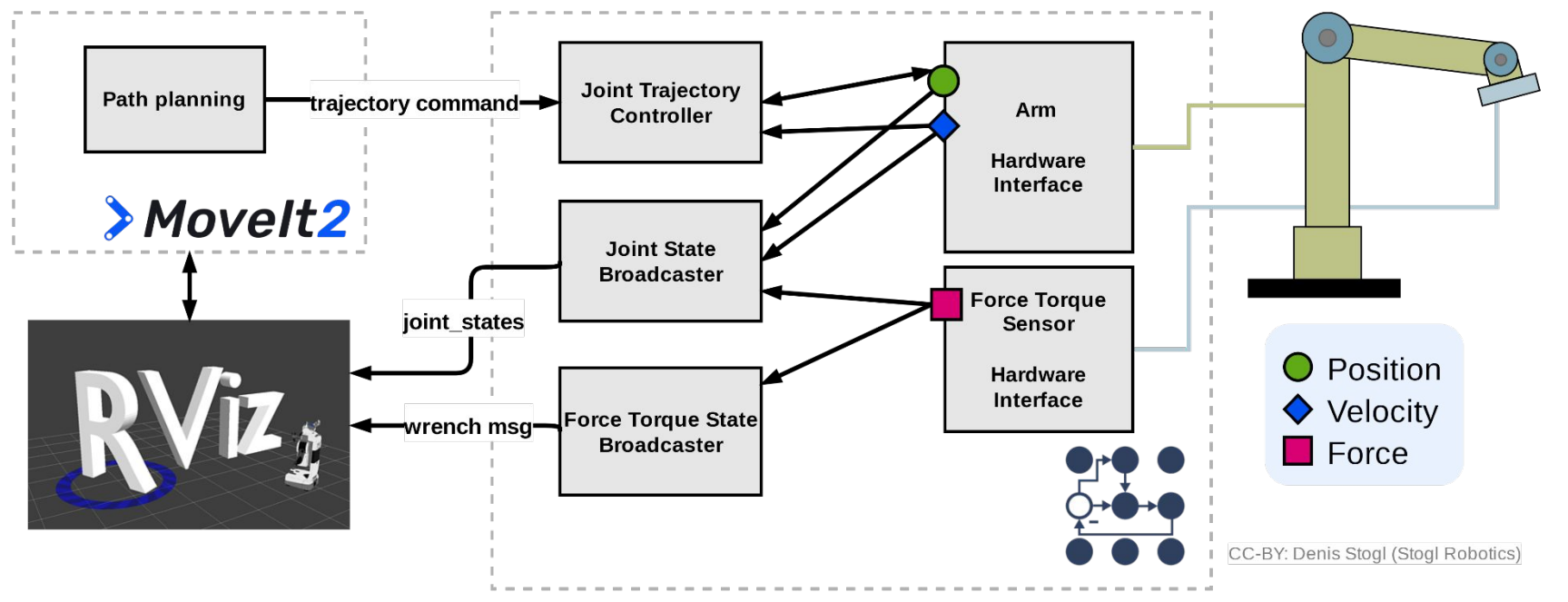

git checkout hardware-modularization-ex5-start (from the "src" folder run: rosdep install -y -i --from-paths .) cb && s ros2 launch ros2 control demo example 5 rrbot system with external sensor.launch.py

ros2 launch ros2\_control\_demo\_example\_5 test\_forward\_position\_controller.launch.py

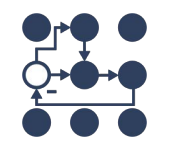

#### Hardware modularization – Arm + Sensor

```
git checkout hardware-modularization-ex5-start (from the "src" folder
run: rosdep install -y -i --from-paths .)
cb && s
ros2 launch ros2_control_demo_example_5
rrbot system with external sensor.launch.py
```

```
ros2 launch ros2_control_demo_example_5
test forward position controller.launch.py
```
Open 2 more terminals in tmux by using CTRL+B and " and CTRL+B and %.

You can navigate in tmux using CTRL+B and ARROW keys.

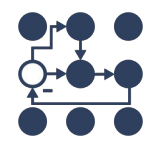

- Example 5 from ros2\_control\_demos repository
- Task:
	- Add sensor to be started together with the robot

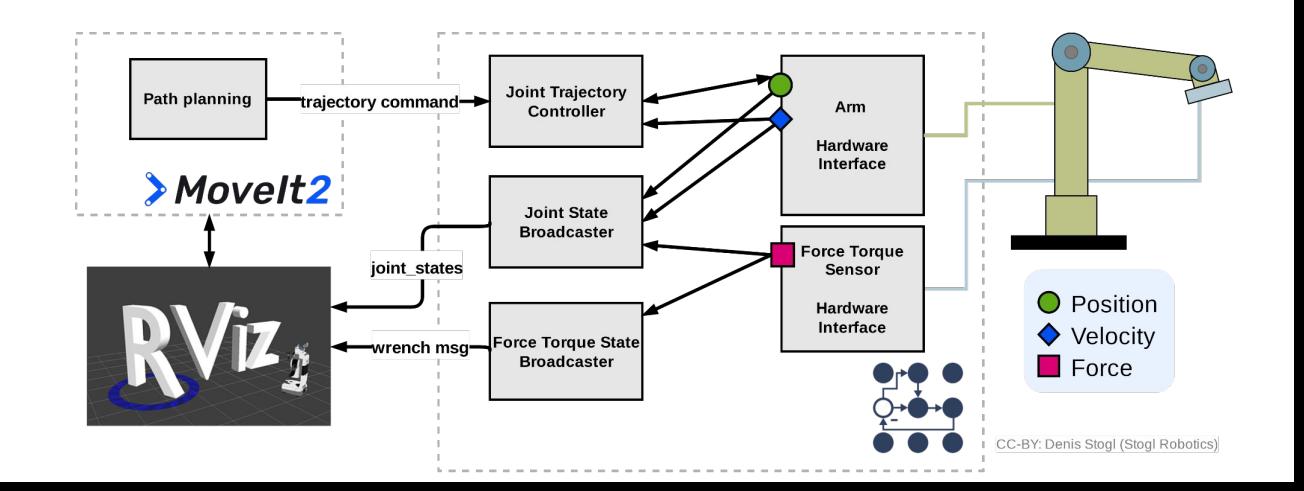

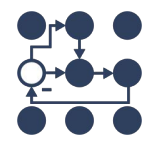

- Example 5 from ros2 control demos repository
- Task:
	- Add sensor to be started together with the robot
		- Check plugins exported in the package
		- Update URDF of the setup

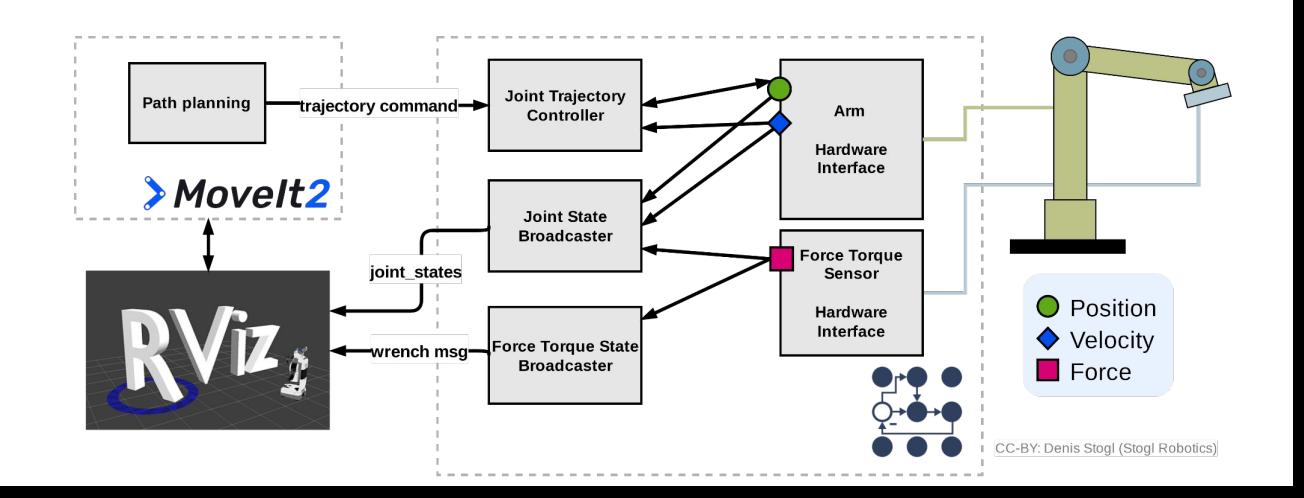

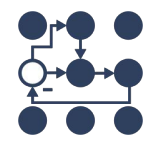

- git checkout hardware-modularization-ex5-solution
- Check:
	- \$(find

ros2 control demo example 5)/description/urdf/rrbot system with external sensor.urdf.xac ro

○ \$(find

ros2\_control\_demo\_example\_5)/ros2\_control/external\_rrbot\_force\_torque\_sensor.ros2\_contro l.xacro

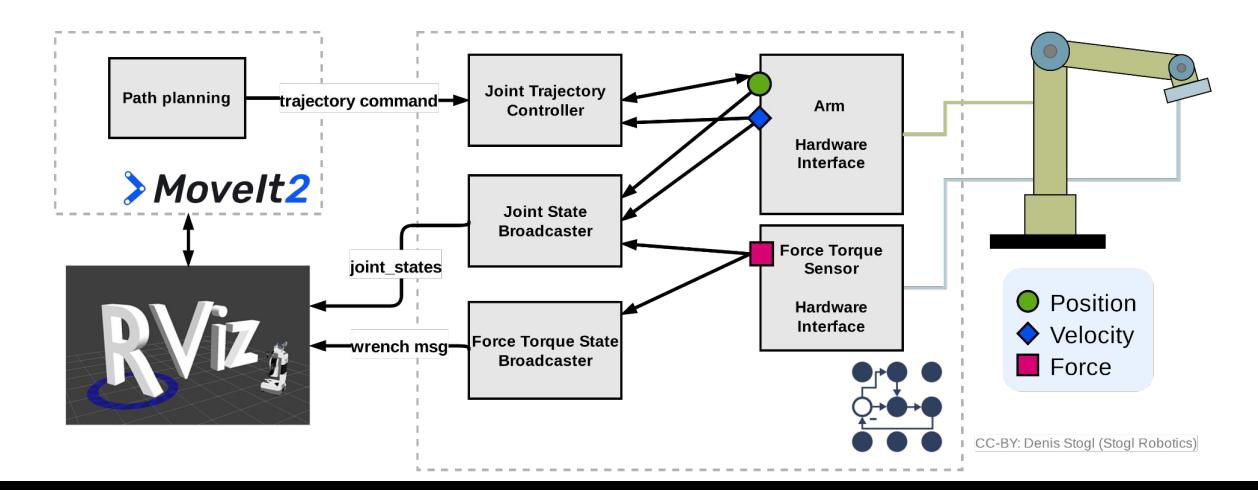

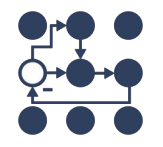

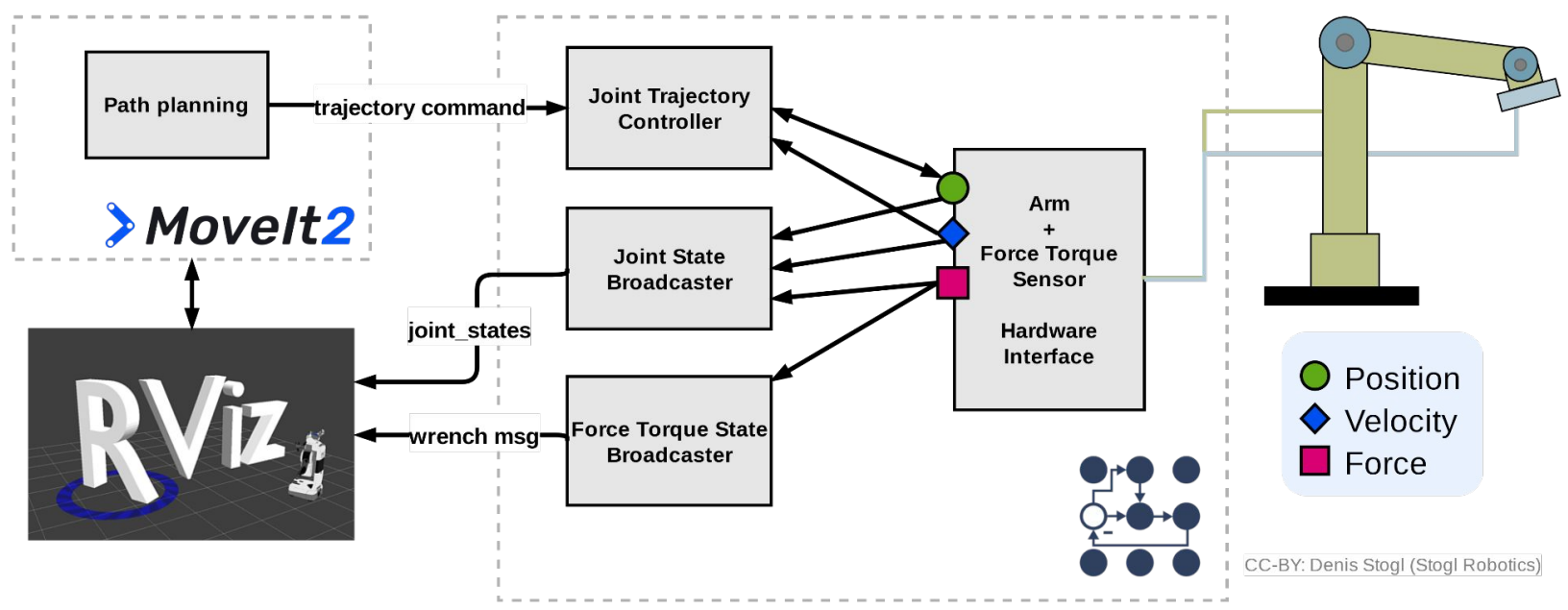

git checkout rolling

ros2 launch ros2\_control\_demo\_example\_4 rrbot\_system\_with\_sensor.launch.py

ros2 launch ros2\_control\_demo\_example\_4 test\_forward\_position\_controller.launch.py

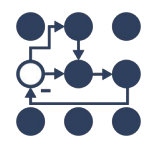

- Example 4 from ros2\_control\_demos repository
- Task:
	- Start Mock Hardware instead of the "real" hardware and use mocked sensor values
	- Mock Sensor data:
		- Use: "ros2 control list\_hardware\_interfaces" CLI
		- Check rrbot\_system\_with\_sensor.urdf.xacro <ros2\_control> tag

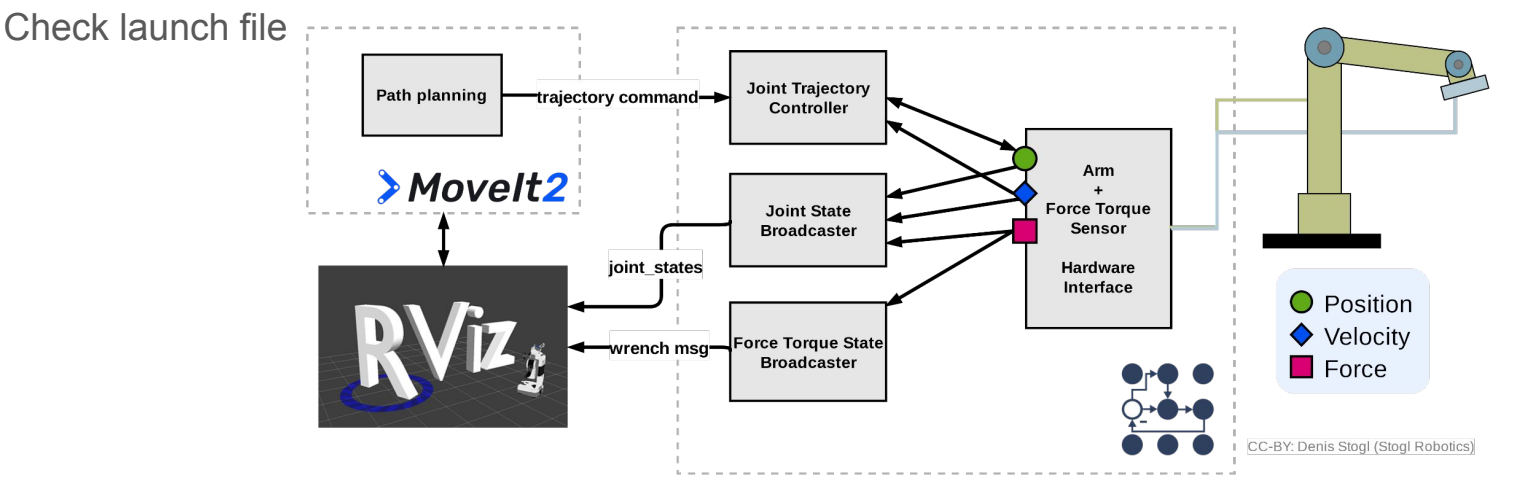

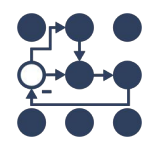

### Solution: Hardware modularization – Sensor in Arm

● git checkout hardware-modularization-ex4-solution

Change rrbot system with sensor.launch.py and set values use mock hardware and mock sensor commands to "true"

Check the updated controllers file.

Publish:

ros2 topic pub /mock\_sensor\_commands\_forward\_controller/command std\_msgs/msg/Float64Array {0.7, 3.4}

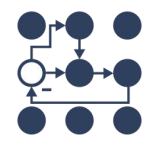

#### This can end-up pretty convoluted...

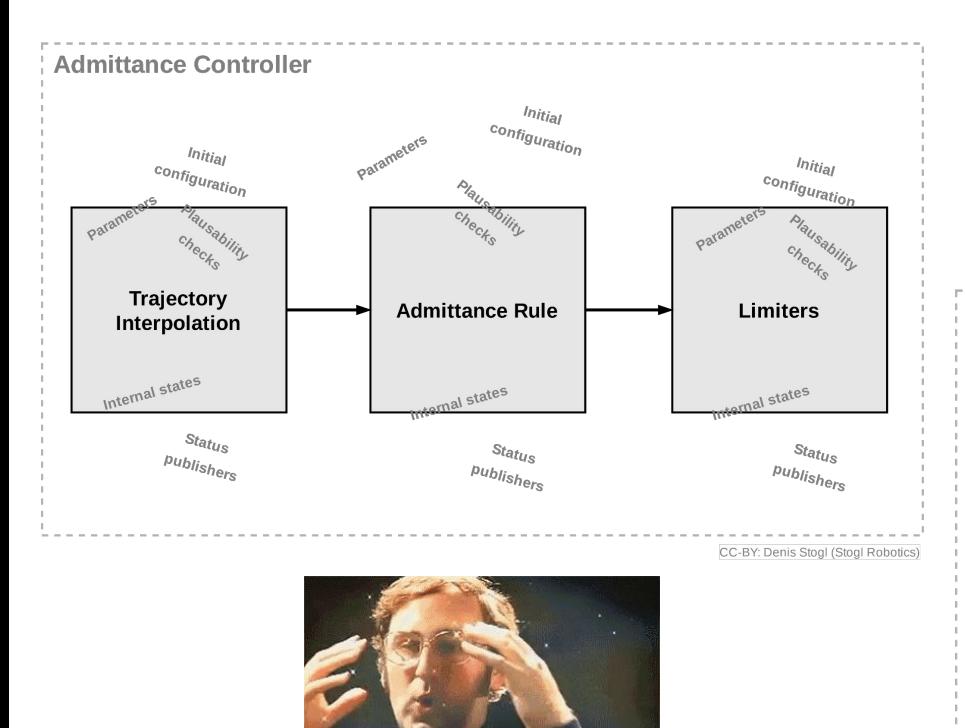

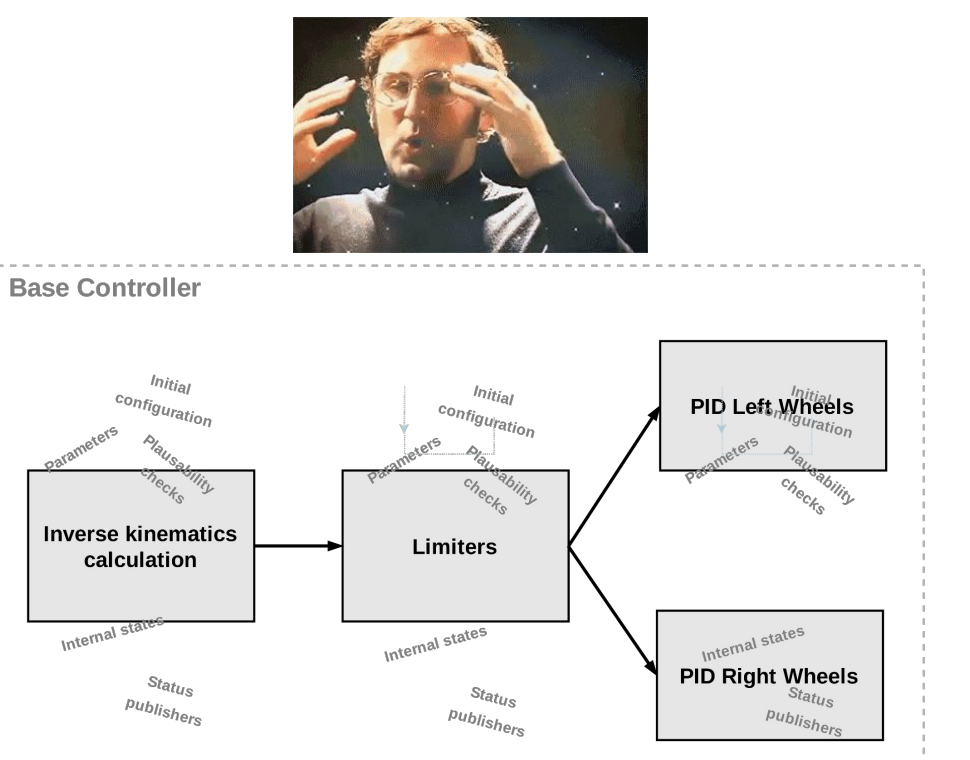

#### Controller chaining to the rescue!

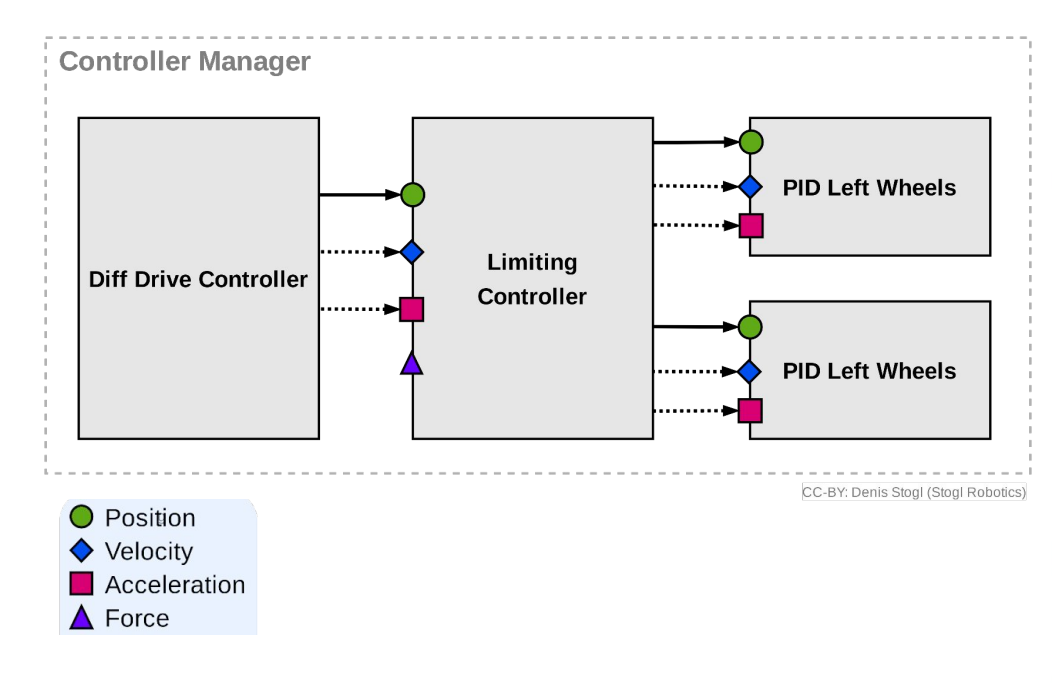

controller manager: update rate:  $500$  # Hz

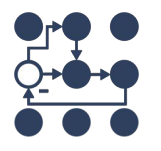

diff drive controller: type: diff drive controller/DiffDriveController

limiting controller: type: limiting controllers/JointLimitingController

pid left wheels: type: pid controllers/PIDController

pid right wheels: type: pid controllers/PIDController

diff drive controller: left weel names: - left wheel 1

 $\cdots$ 

# export reference interfaces: "<controller name>/<ioint name>/<interface name>" limiting controller:

joints:

- left wheel 1

 $-$  ... command joints:

- pid left wheels/joint1/velocity
- $-$ ...
- pid right wheels/joint1/velocity

```
-122interfaces:
```
- velocity

# export reference interfaces: "<controller name>/<joint name>/<interface name>" pid left wheels:

```
joints:
 - left wheel 1
  \cdots
```
# export reference interfaces: "<controller name>/<joint name>/<interface name>" pid right wheels:

```
joints:
  - right wheel 1
  \cdots
```
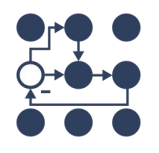

#### \$ros2 control view controller chains

**CLI** extra

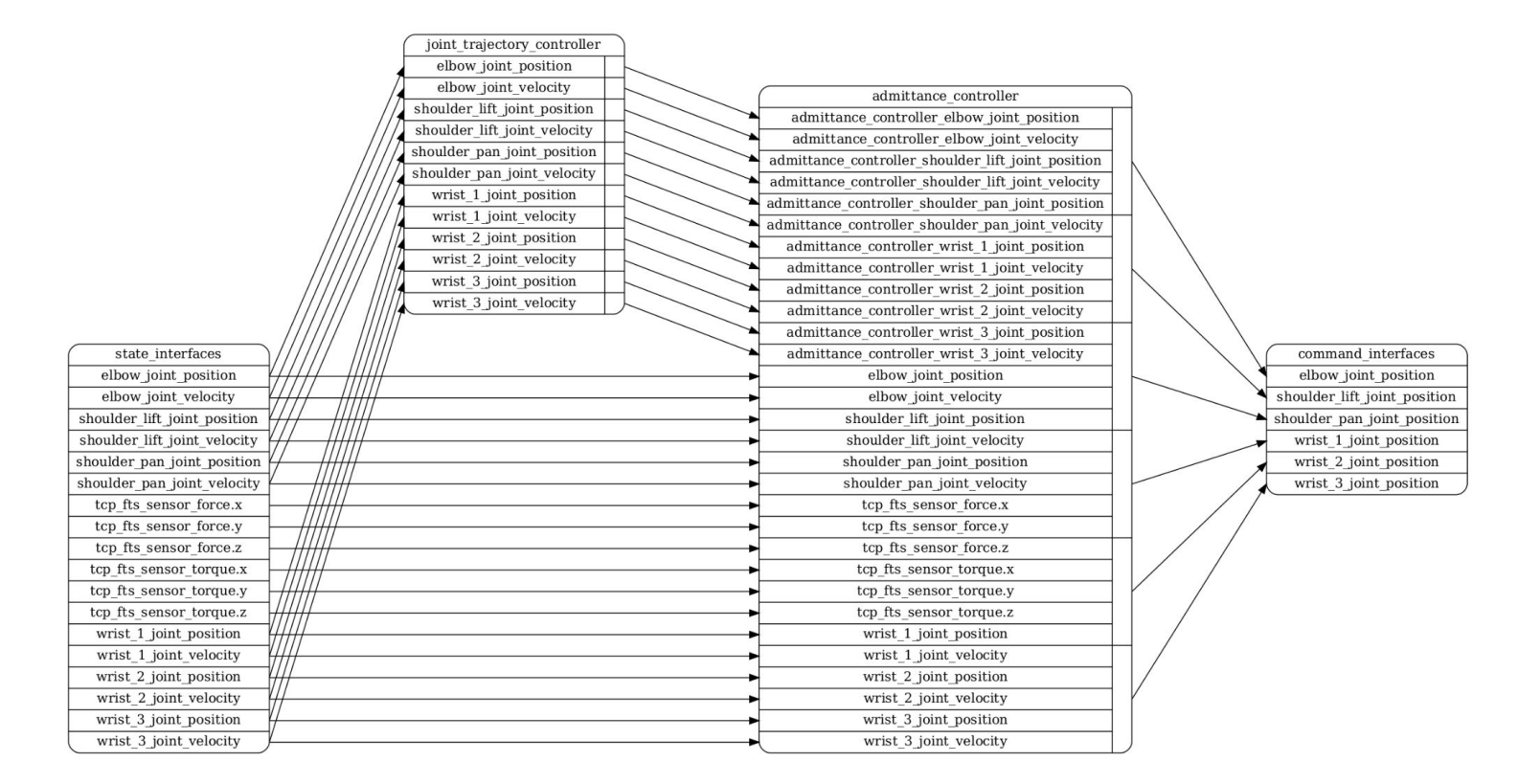

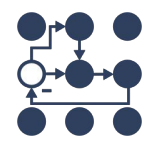

### Controller chaining task

Intent-signaling with robot head

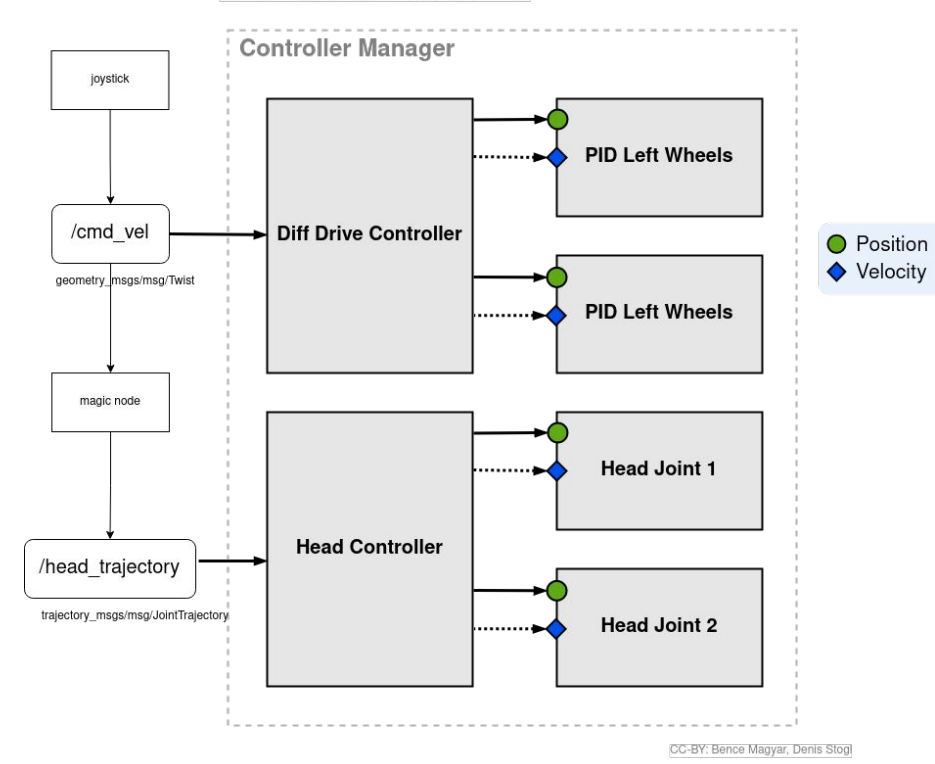

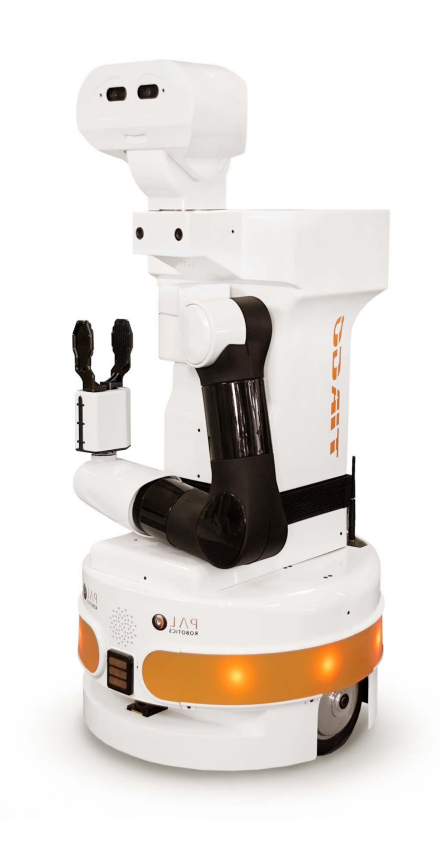

#### Controller chaining task - warmup

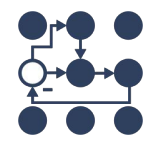

- git checkout chaining
- $ch$  & & s
- ros2 launch tiago chaining tiago warmup.launch.xml
- ros2 control list\_hardware\_interfaces
- ros2 topic list
- ros2 node info /mobile\_base\_controller
- ros2 launch tiago chaining rviz.launch.xml
- ros2 run key\_teleop key\_teleop key\_vel:=/mobile\_base\_controller/cmd\_vel\_unstamped

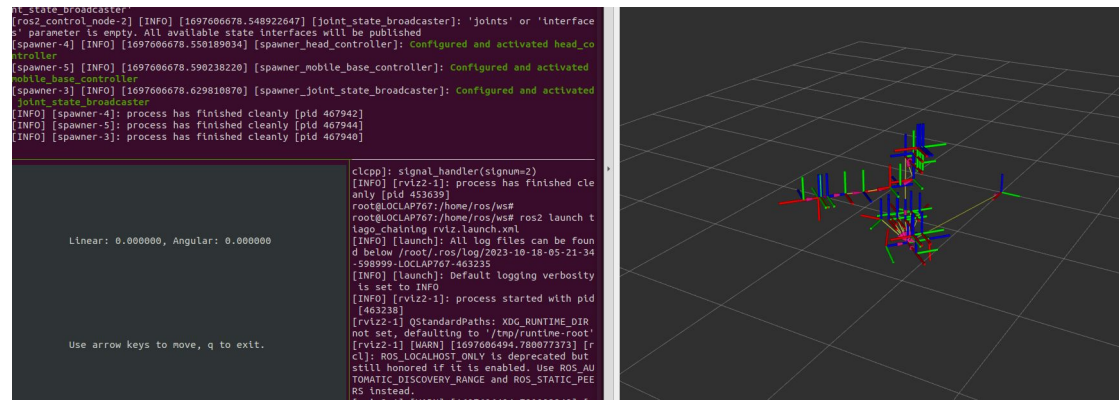

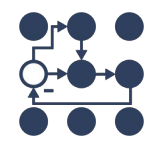

### Controller chaining task

#### Intent-signaling with robot head

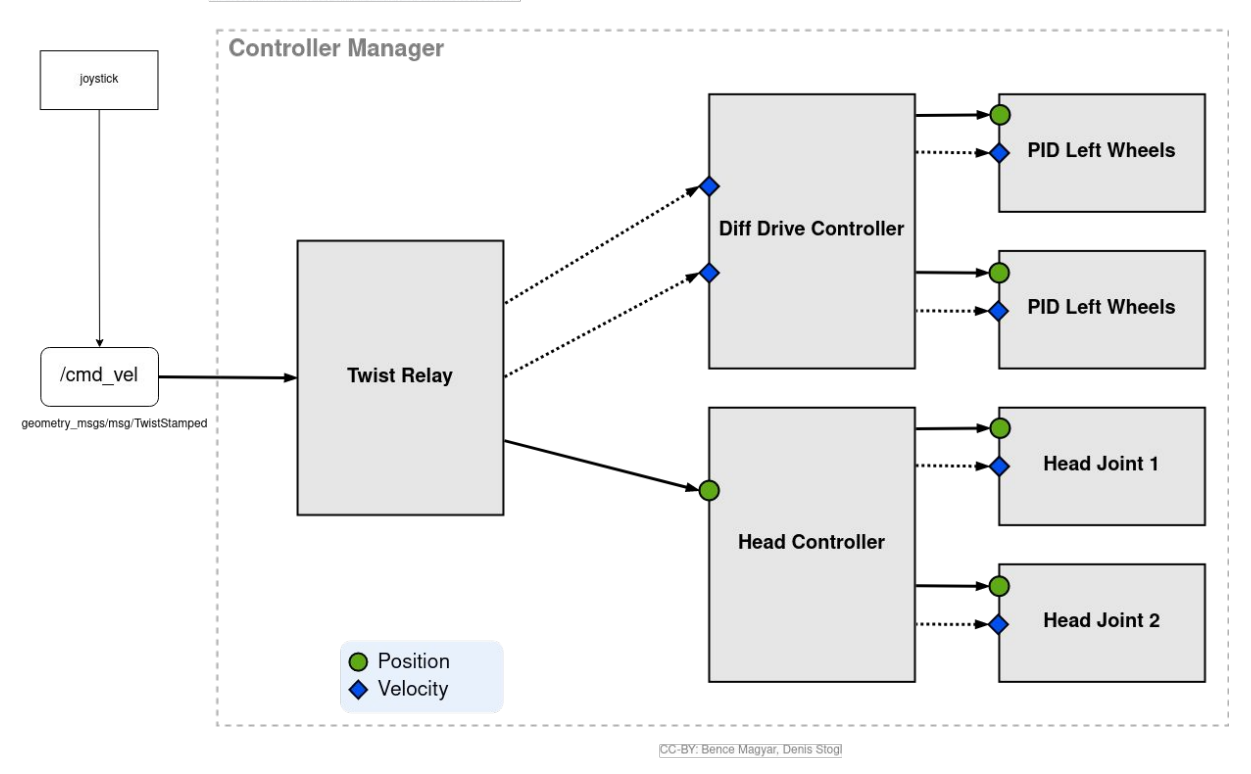

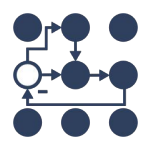

### Meet twist\_relay\_controller/RelayController

#ifndef TWIST RELAY CONTROLLER TWIST RELAY CONTROLLER HPP #define TWIST RELAY CONTROLLER TWIST RELAY CONTROLLER HPP

#include <memory>

#include <realtime tools/realtime box.h> #include <controller interface/controller interface.hpp> #include <aeometry msas/msa/twist stamped.hpp>

// auto-generated by generate parameter library #include "twist relay controller parameters.hpp"

namespace twist relay controller

using  $Twist = geometry msg::msg::TwistStamped;$ 

class RelayController : public controller interface::ControllerInterface

```
RelayController():
```
controller interface::InterfaceConfiguration command interface configuration() const override:

controller interface::InterfaceConfiguration state interface configuration() const override:

controller interface::return type update( const rclcpp::Time & time, const rclcpp::Duration & period) override;

controller interface:: CallbackReturn on init() override;

controller interface::CallbackReturn on configure( const rclcpp lifecycle:: State & previous state) override;

```
protected:
```
rclcpp::Subscription<Twist>::SharedPtr twist subscriber = nullptr; realtime tools::RealtimeBox<std::shared ptr<Twist>> last msq ptr {nullptr};

std::shared ptr<ParamListener> param listener ; Params params :

// namespace twist relay controller

#endif // TWIST RELAY CONTROLLER TWIST RELAY CONTROLLER HPP

<library path="twist relay controller"> <class name="twist<sup>-</sup>relay<sup>-controller/RelayController"</sup> type="twist<sup>relay</sup>controller::RelayController" base class type="controller interface::ControllerInterface"> <description> Controller relaying parts of a twist message </description>  $\langle$ /class> </library>

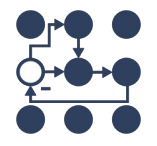

class DiffDriveController : public controller\_interface::**ControllerInterface**

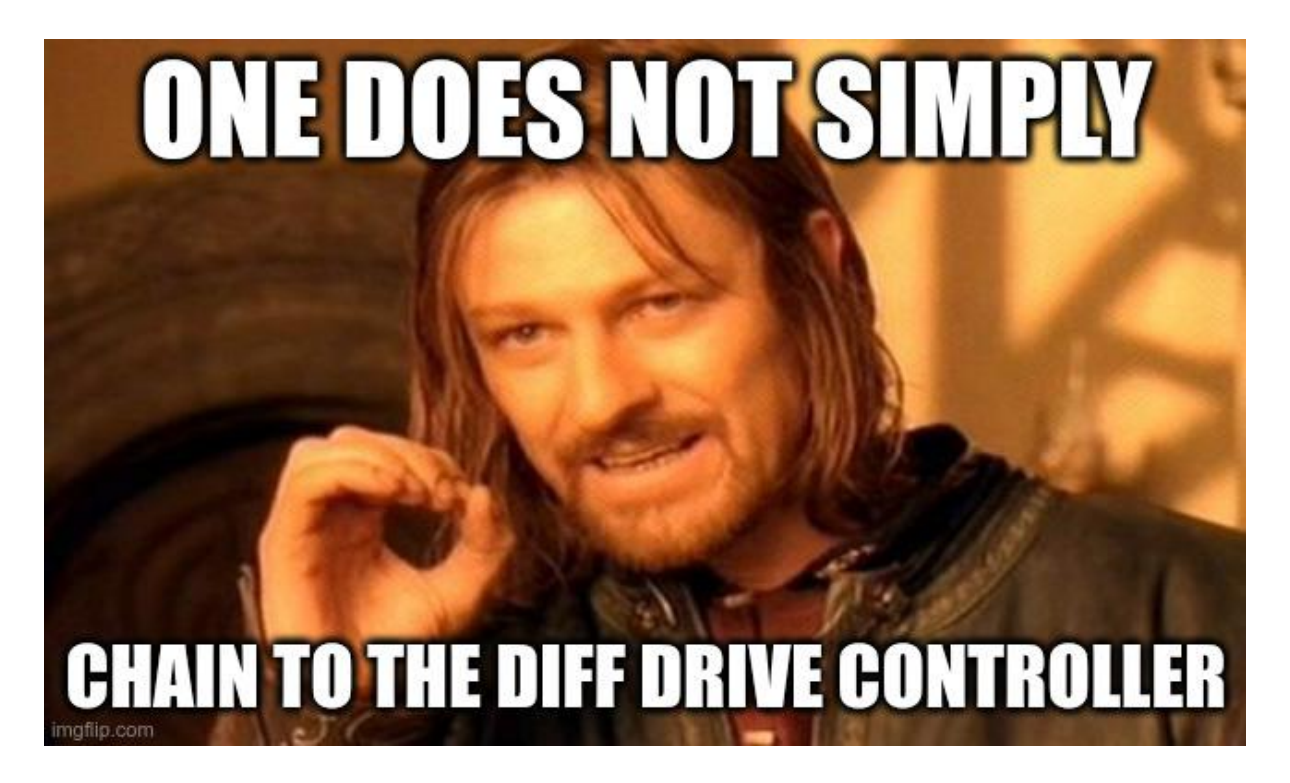

### Meet the new diff drive controller

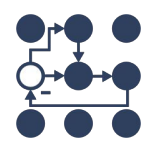

#### namespace diff drive controller

class DiffDriveController : public controller interface::ChainableControllerInterface

using  $Twist = geometry msg::msg::TwistStamped;$ 

```
public:
 DIFF DRIVE CONTROLLER PUBLIC
 DiffDiriveController();
```
DIFF DRIVE CONTROLLER PUBLIC controller interface::InterfaceConfiguration command interface configuration() const override;

DIFF DRIVE CONTROLLER PUBLIC controller interface::InterfaceConfiguration state interface configuration() const override;

DIFF DRIVE CONTROLLER PUBLIC controller interface:: return type update reference from subscribers( const rclcpp::Time & time, const rclcpp::Duration & period) override;

DIFF DRIVE CONTROLLER PUBLIC controller interface:: return type update and write commands (const rclcpp::Time & time, const rclcpp::Duration & period) override;

#### Meet the new diff drive controller

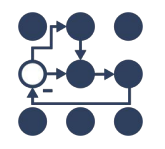

```
std::vector<hardware interface::CommandInterface>
DiffDriveController:: on export reference interfaces()
  const intnt nr ref itfs = 2;
  reference interfaces .resize(nr ref itfs, std::numeric limits<double>::quiet NaN());
  std::vector<hardware interface::CommandInterface> reference interfaces;
  reference interfaces.reserve(nr ref itfs);
  reference interfaces.push back(hardware interface::CommandInterface(
    get node()->get name(), std::string("linear/") + hardware interface::HW IF VELOCITY,
    \&reference interfaces [0]));
  reference interfaces.push back(hardware interface::CommandInterface(
    get node()->get name(), std::string("angular/") + hardware interface::HW IF VELOCITY,
    \&reference interfaces [1]));
  return reference interfaces;
ł
```
# Controller chaining

- git checkout chaining
- $ch$  & & s
- ros2 launch tiago chaining tiago chaining.launch.xml
- ros2 control list\_hardware\_interfaces
- ros2 control list\_controllers

#### What's missing? Check:

- tiago chaining/launch/tiago chaining.launch.xml
- tiago\_chaining/config/controllers.yaml
- twist relay code for TODO notes
- ros2 launch tiago chaining rviz.launch.xml
- ros2 run key\_teleop key\_teleop key\_vel:=/cmd\_vel -ros-args -p "twist stamped enabled:=True"

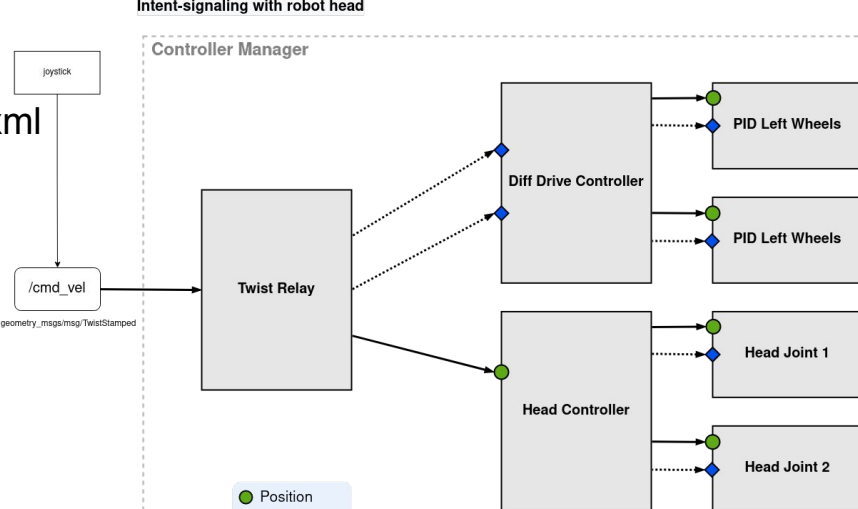

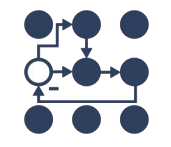

Intent-signaling with robot head

♦ Velocity

# Happy?

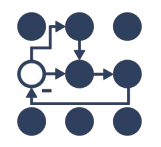

### Chainable Twist Relayer!

- ros2 launch tiago chaining tiago chaining.launch.xml
- ros2 control list hardware interfaces

Todo list:

- twist\_relay\_controller.hpp /.cpp / controller\_plugins.xml
	- ControllerInterface -> ChainableControllerInterface
- Add / implement
	- update reference from subscribers(...)
	- update\_and\_write\_commands(...)
	- on\_set\_chained\_mode(...)
	- o on export reference interfaces(...)

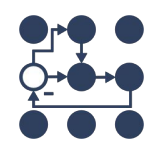

### Multi-robot architectures

● git checkout multi-robot-architectures-begin

• Inspection of Hercules example:

- $\bullet$  ros2 launch hercules description hercules sim control.launch.py
- ros2 launch hercules\_description test\_hercules\_controllers.launch.py

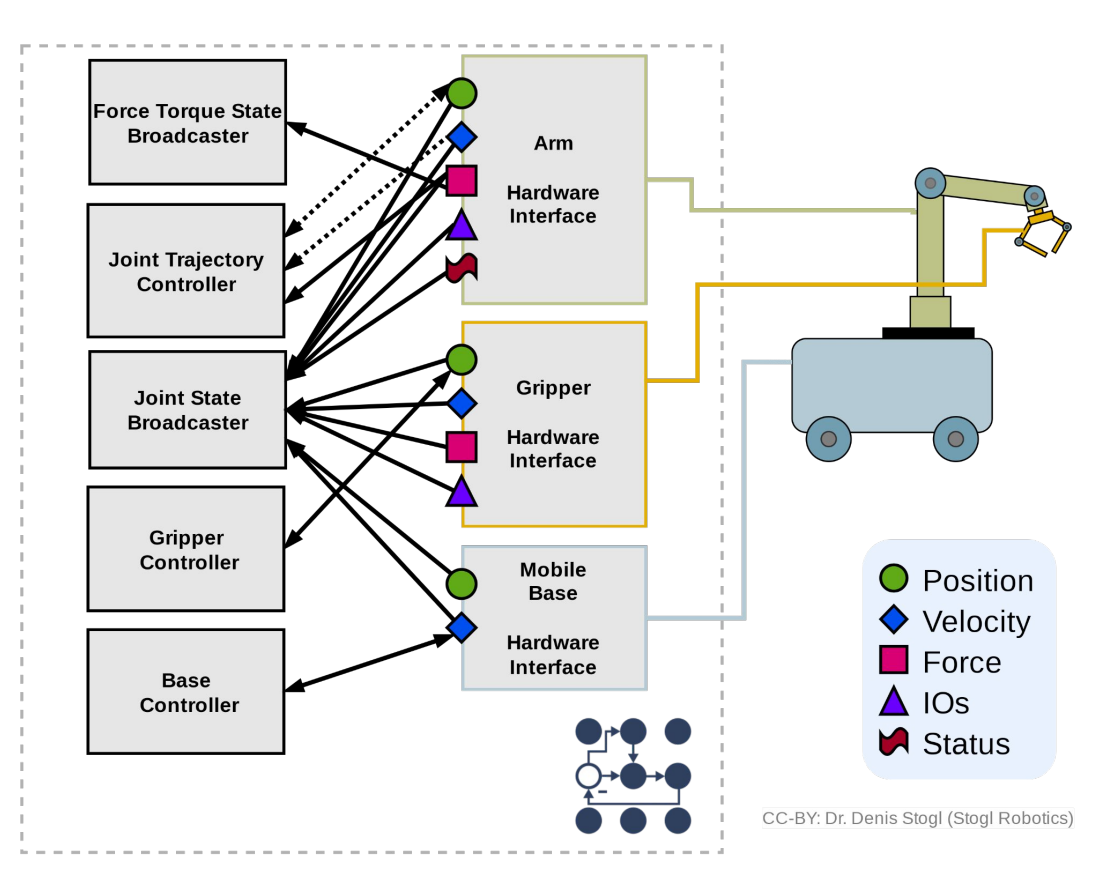

# Two Hercules' under one controller\_manager

- What do we need?
	- Which Controllers?
	- What Hardware?
	- How to add this into the description?
	- Where to add controllers?

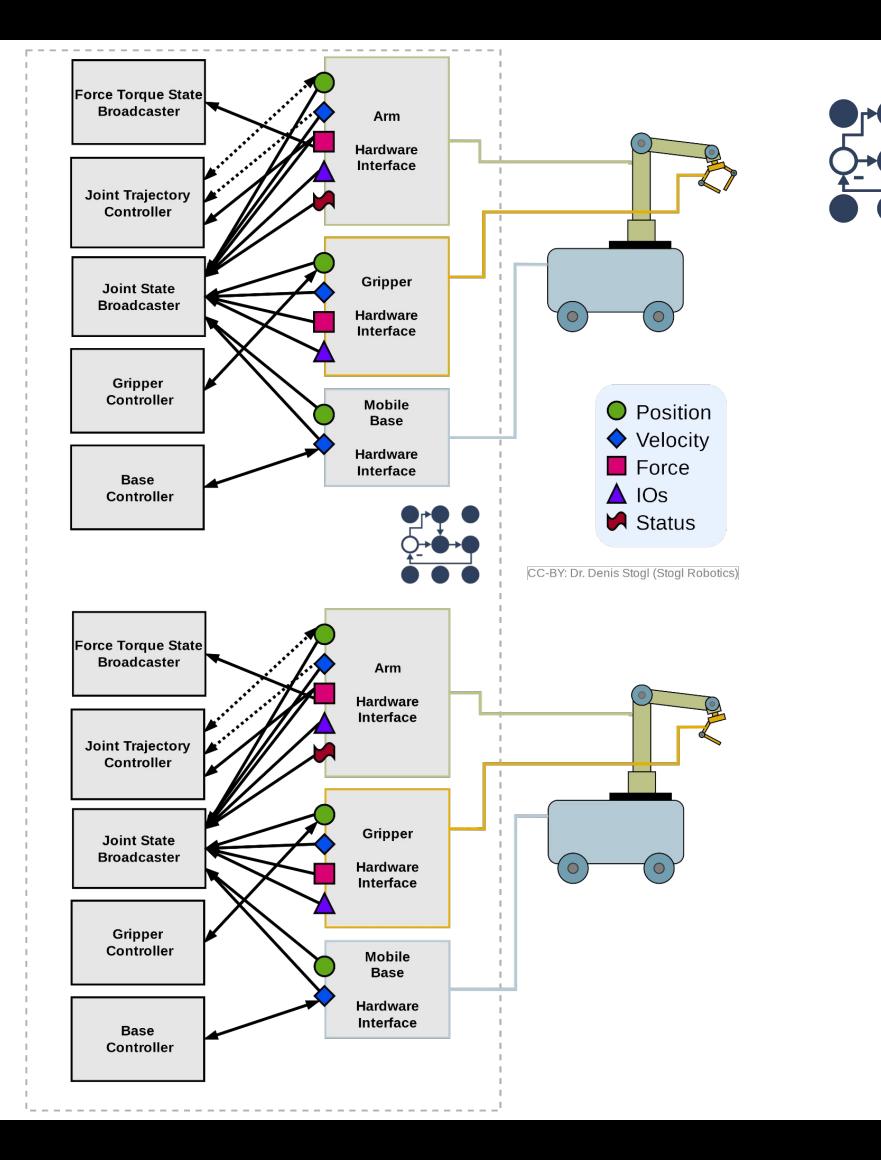

#### Multi-robot architectures – Solution

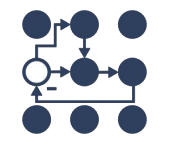

a. ros2 launch hercules description multi hercules sim control.launch.py

b. ros2 launch hercules\_description test\_multi\_hercules\_controllers.lau nch.py

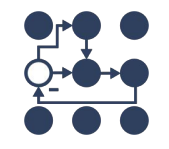

### Two Hercules' under two controller manager s

- a. Where to duplicate?
- b. What to duplicate?
- c. What has to be unique in the system?
- d. What can be duplicated?

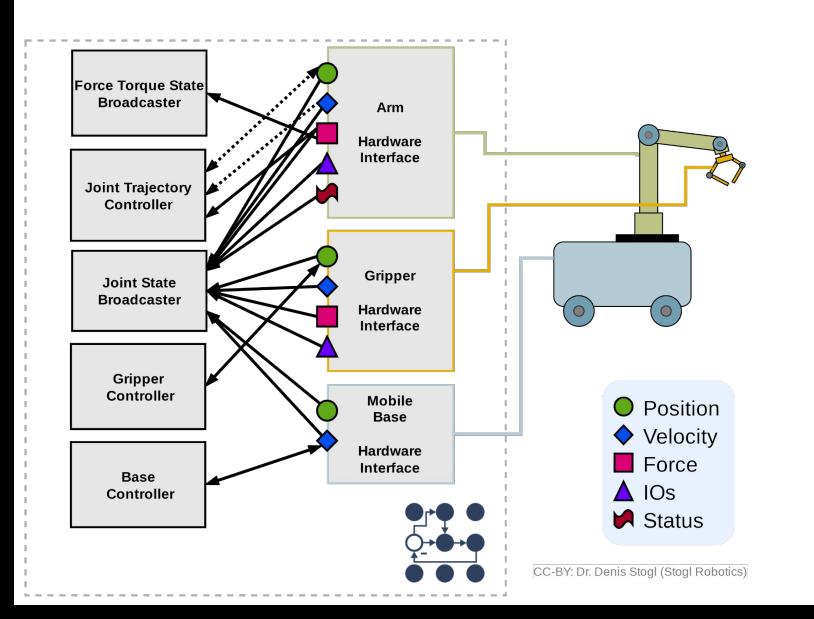

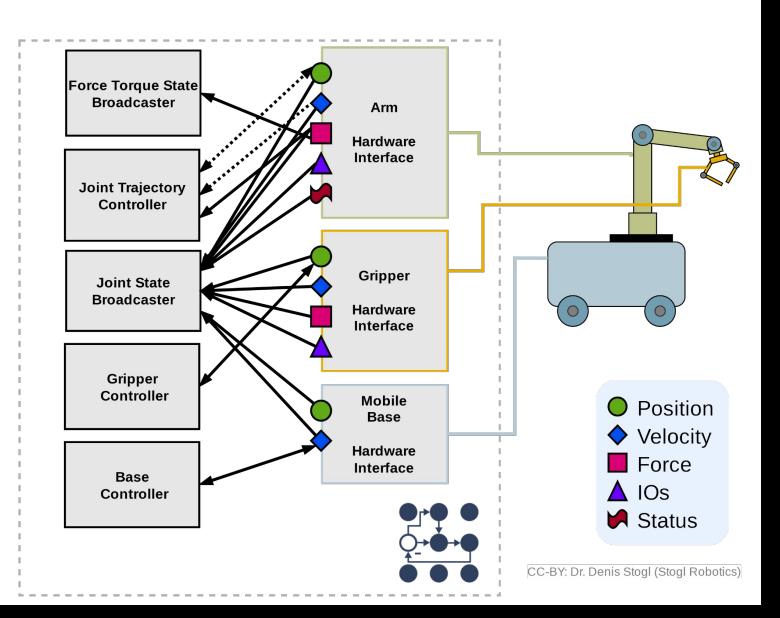

#### Multi-robot architectures – Solution

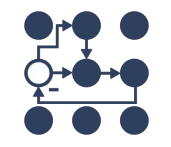

a. ros2 launch hercules description multi\_cm\_hercules\_sim\_control.launch.py

b. ros2 launch hercules\_description test\_multi\_cm\_hercules\_controllers. launch.py

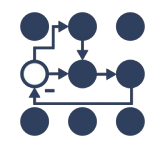

# Summary: Debugging of complex systems

- Good practices for controllers "~/controller\_state topic"
- Error handling
- Logging for problem triage: what to add/watch for long-term deployments
- Be aware for your <ros2\_control>- tag in URDF  $\rightarrow$  always search for "\*.ros2\_control.xacro"
- Use "xacro"

Introduce tooling one can use for debugging

- All the different CLI, all CLI really list verbose controllers too
- controller state topic + plotiuggler/foxglove

Additional possibilities:

- Error handling in read/write Felix's PR
- Set logging level through services

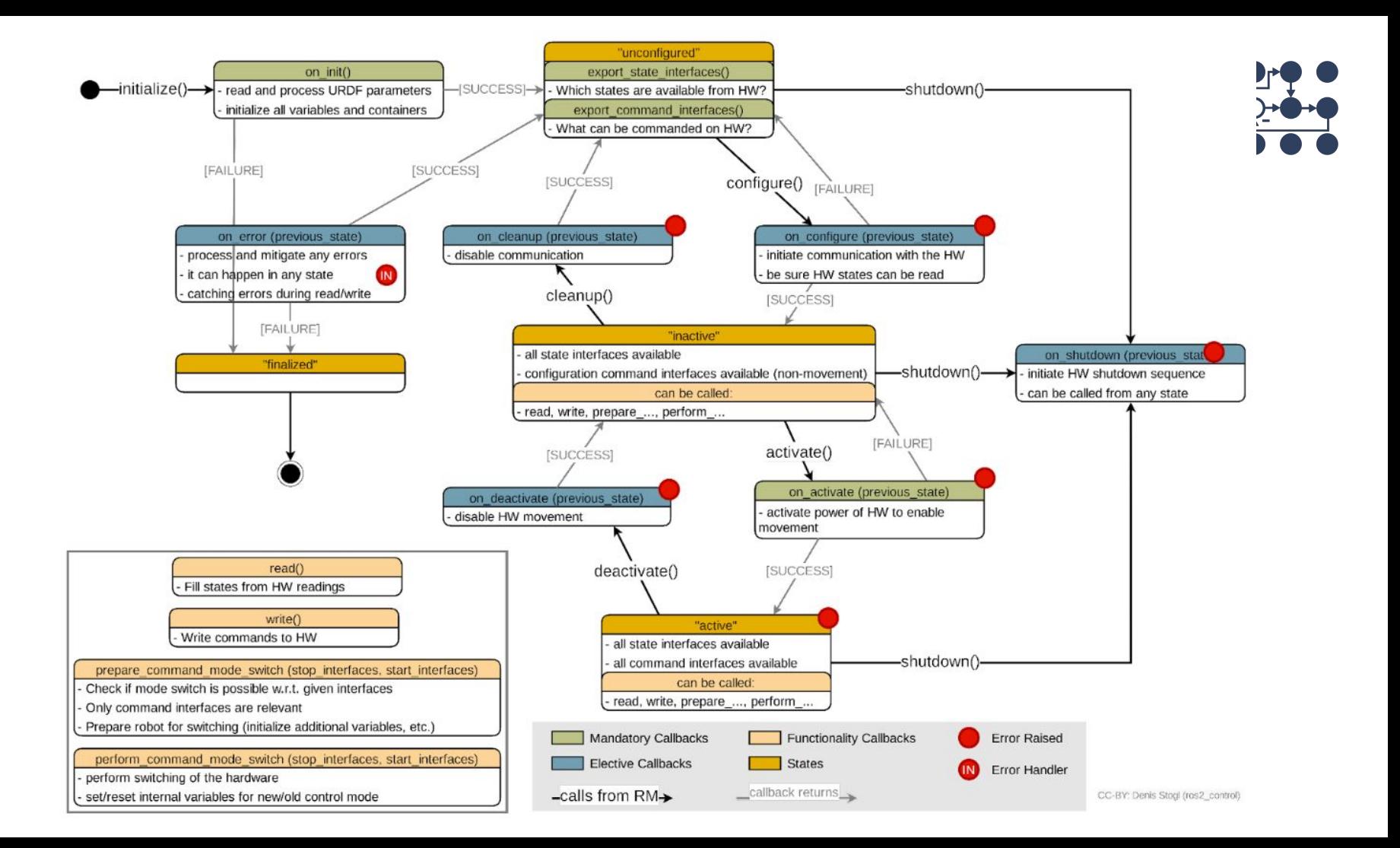

# Getting involved

# <https://github.com/ros-controls>

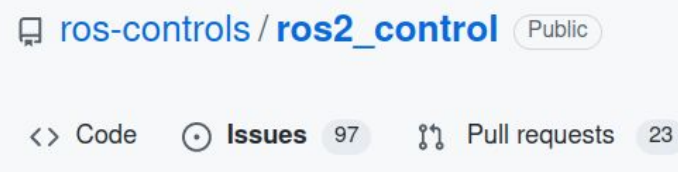

#### **ros2\_control Working Group**

- Every second Wednesday 6PM UK time, 1PM Eastern Time
- Discourse announcements
- You are invited!

⊙ Add additional return value to the hardware\_interface::return\_type good first issue good second issue help wanted #815 opened 27 days ago by destogl

ros2 control reviewers

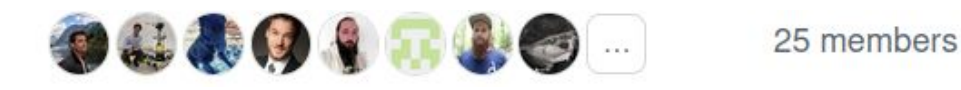

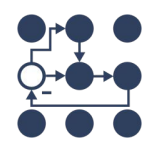

#### References

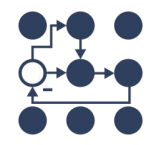

# <https://control.ros.org>

- ros\_control [paper](https://joss.theoj.org/papers/10.21105/joss.00456) in the Journal of Open Source Software
- ros2 control presentations
	- <https://control.ros.org/master/doc/resources/resources.html>
- ros2 control resources
	- <https://ros-controls.github.io/control.ros.org/>
	- [https://github.com/ros-controls/ros2\\_control](https://github.com/ros-controls/ros2_control)
	- [https://github.com/ros-controls/ros2\\_controllers](https://github.com/ros-controls/ros2_controllers)
	- [https://github.com/ros-controls/ros2\\_control\\_demos](https://github.com/ros-controls/ros2_control_demos)
	- [https://github.com/ros-controls/roadmap/blob/master/documentation\\_resources.md](https://github.com/ros-controls/roadmap/blob/master/documentation_resources.md)

# Thank you!

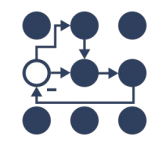

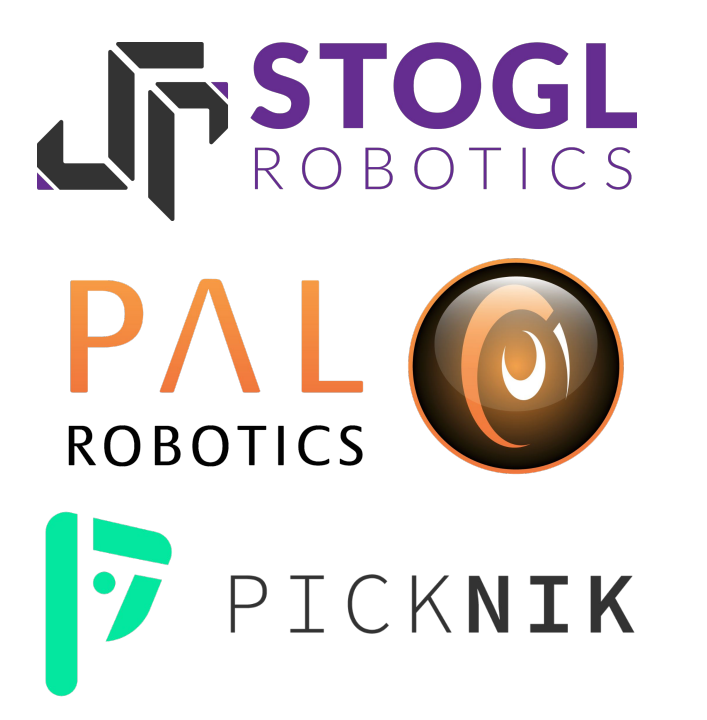

Christoph Fröhlich, Denis Štogl, Bence Magyar, Sai Kishor Kothakota, Felix Exner, Manuel Muth, Alex Moriarty, Marq Rasmussen, Tyler Weaver, Olivier Stasse, Alejandro Hernández Cordero, Reza Kermani, Lovro Ivanov, Paul Gesel, Tony Najjar, Karsten Knese, Victor Lopez, Jordan Palacios, Márk Szitanics, Andy Zelenak, Noel Jiménez García, Jaron Lundwall, Tim Clephas, Erick G. Islas-Osuna, Abrar Rahman Protyasha and many more!

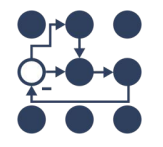

### BACKUP SLIDES START HERE

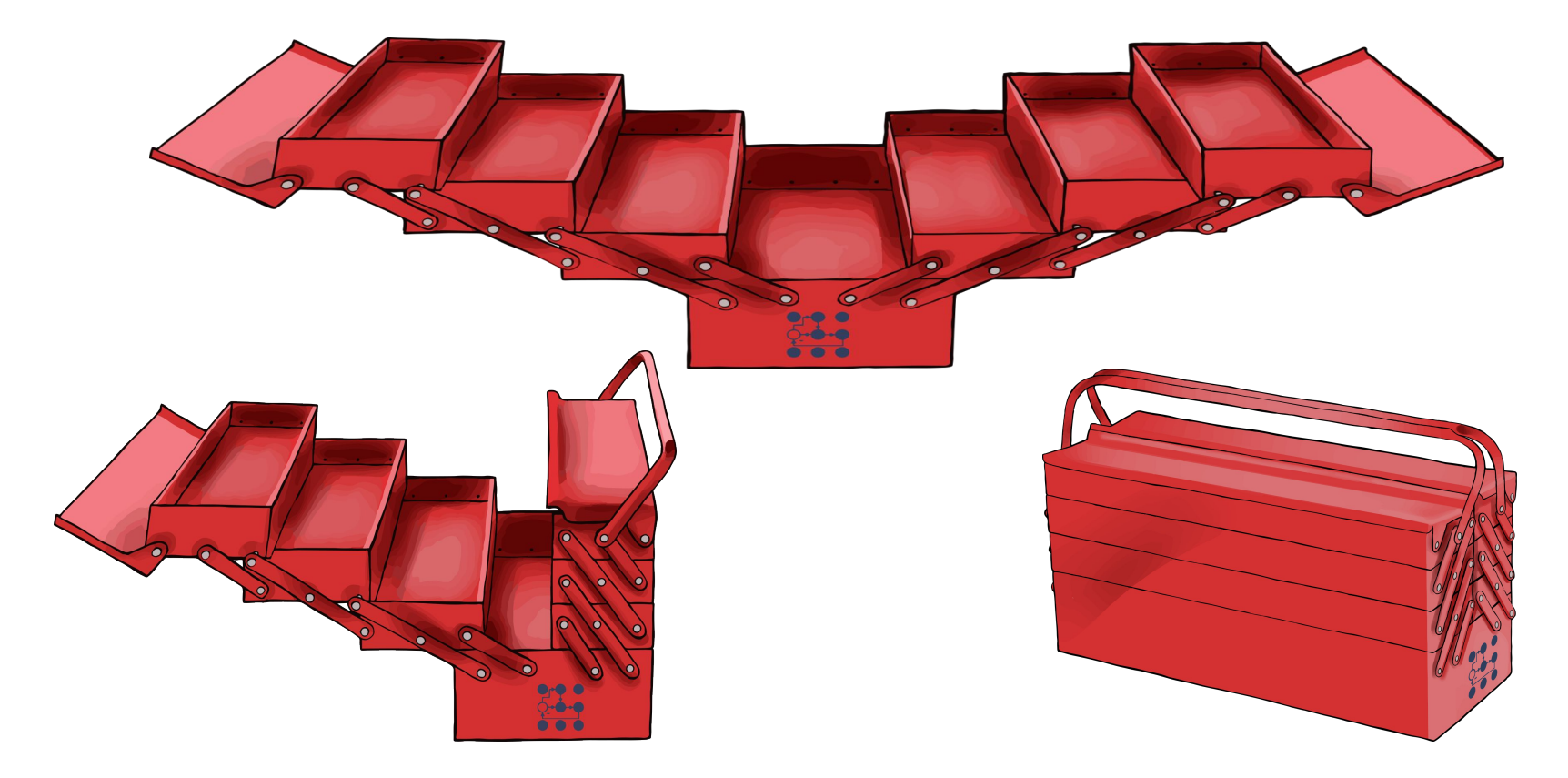

### ros2 control CLI - Integrated with ROS2 CLI

#### \$ ros2 control list hardware interfaces

#### command interfaces

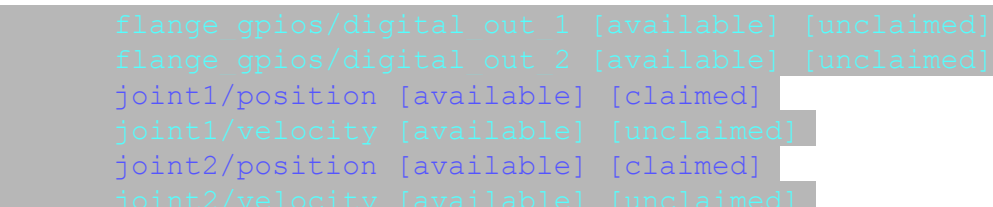

state interfaces

flange gpios/digital in 1 flange gpios/digital in 2 flange gpios/digital out 1 flange gpios/digital out 2 joint1/effort joint1/position joint1/velocity joint2/effort joint2/position joint2/velocity

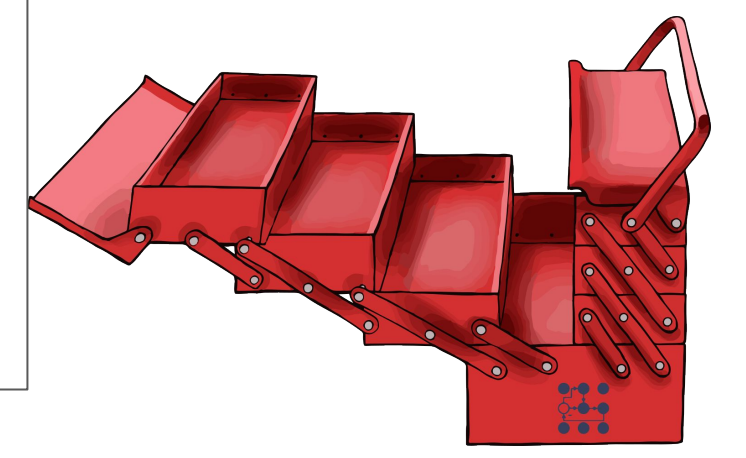

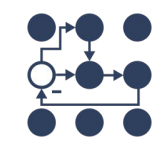

### ros2 control CLI - Integrated with ROS2 CLI

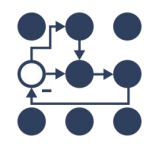

\$ ros2 control list\_controllers

joint state broadcaster[joint state broadcaster/JointStateBroadcaster] active forward position controller[forward command controller/ForwardCommandController] active joint trajectory controller[joint trajectory controller/JointTrajectoryController] inactive

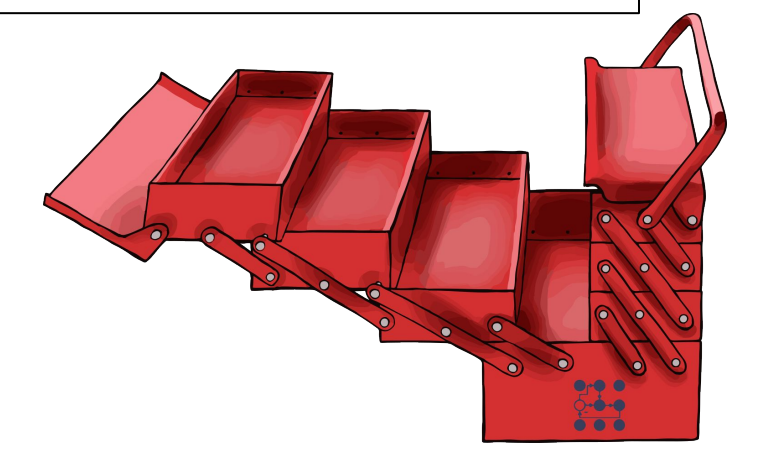

#### ros2 control CLI - Integrated with ROS2 CLI

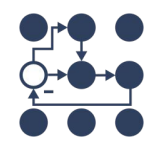

#### \$ ros2 control list\_controllers -v

…

…

forward\_position\_controller[forward\_command\_controller/ForwardCommandController] active claimed interfaces: joint1/position joint2/position required command interfaces: joint1/position joint2/position required state interfaces: chained to interfaces: exported reference interfaces:

### What config files and where?

```
controller manager:
                                                                                                       control node = Noderos parameters:
                                                                                                            package="controller_manager",
      undate rate: 10 # H7executable="ros2 control node",
      joint state broadcaster:
                                                                                                            parameters=[robot description, robot controllers],
      type: joint state broadcaster/JointStateBroadcaster
                                                                                                            remapping =position trajectory controller:
      type: joint trajectory controller/JointTrajectoryController
                                                                                                                       "/forward position controller/commands".
position trajectory controller:
                                                                                                                       "/position commands".
   ros parameters:
      ioints:
                                                                                                                  \mathcal{L}- joint1
          -ioint2Ι.
                                                                                                            output="both",
      command interfaces:
          - position
      state interfaces:
                                                                                                       robot state pub node = Node(- position
                                                                                                            package="robot state publisher",
      state publish rate: 200.0 # Defaults to 50
                                                                                                            executable="robot state publisher".
      action monitor rate: 20.0 # Defaults to 20
                                                                                                            output="both",
      allow partial joints goal: false # Defaults to false
                                                                                                            parameters=[robot description],
      open loop control: true
      allow integration in goal trajectories: true
      constraints:
          stopped velocity tolerance: 0.01 # Defaults to 0.01
          goal time: 0.0 # Defaults to 0.0 (start immediately)
                                                                                                       joint state broadcaster spawner = Node(
                                                                                                            package="controller_manager",
\leq?xml version="1.0"?>
                                                                                                            executable="spawner",
<robot xmlns:xacro="http://www.ros.org/wiki/xacro">
                                                                                                            arguments=["joint state broadcaster", "--controller-manager", "/controller manager"],
 <xacro:macro name="rrbot ros2 control" params="name prefix">
   <ros2 control name="${name}" type="system">
     <hardware>
      <plugin>ros2 control demo hardware/RRBotSystemPositionOnlyHardware</plugin>
                                                                                                       robot controller spanner = Node(<param name="example param hw start duration sec">0</param>
                                                                                                            package="controller_manager",
      <param name="example param hw stop duration sec">3.0</param>
      <param name="example param hw slowdown">100</param>
                                                                                                            executable="spawner",
     </hardware>
                                                                                                            arguments=["forward position controller", "-c", "/controller manager"],
     <ioint name="${prefix}ioint1">
      <command interface name="position">
        <param name="min">-1</param>
        <param name="max">1</param>
                                                                                                       nodes =</command interface>
                                                                                                            control node.
      <state interface name="position"/>
     \frac{2}{10}robot state pub node,
     <joint name="${prefix}joint2">
      <command interface name="position">
                                                                                                            joint state broadcaster spawner,
        <param_name="min">-1</param>
                                                                                                            robot controller spawner,
        <param name="max">1</param>
      </command interface>
      <state interface name="position"/>
     \frac{2}{10}int>
                                                                                                       return LaunchDescription(nodes)
   </ros2_control>
```
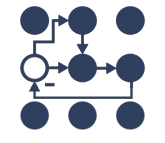